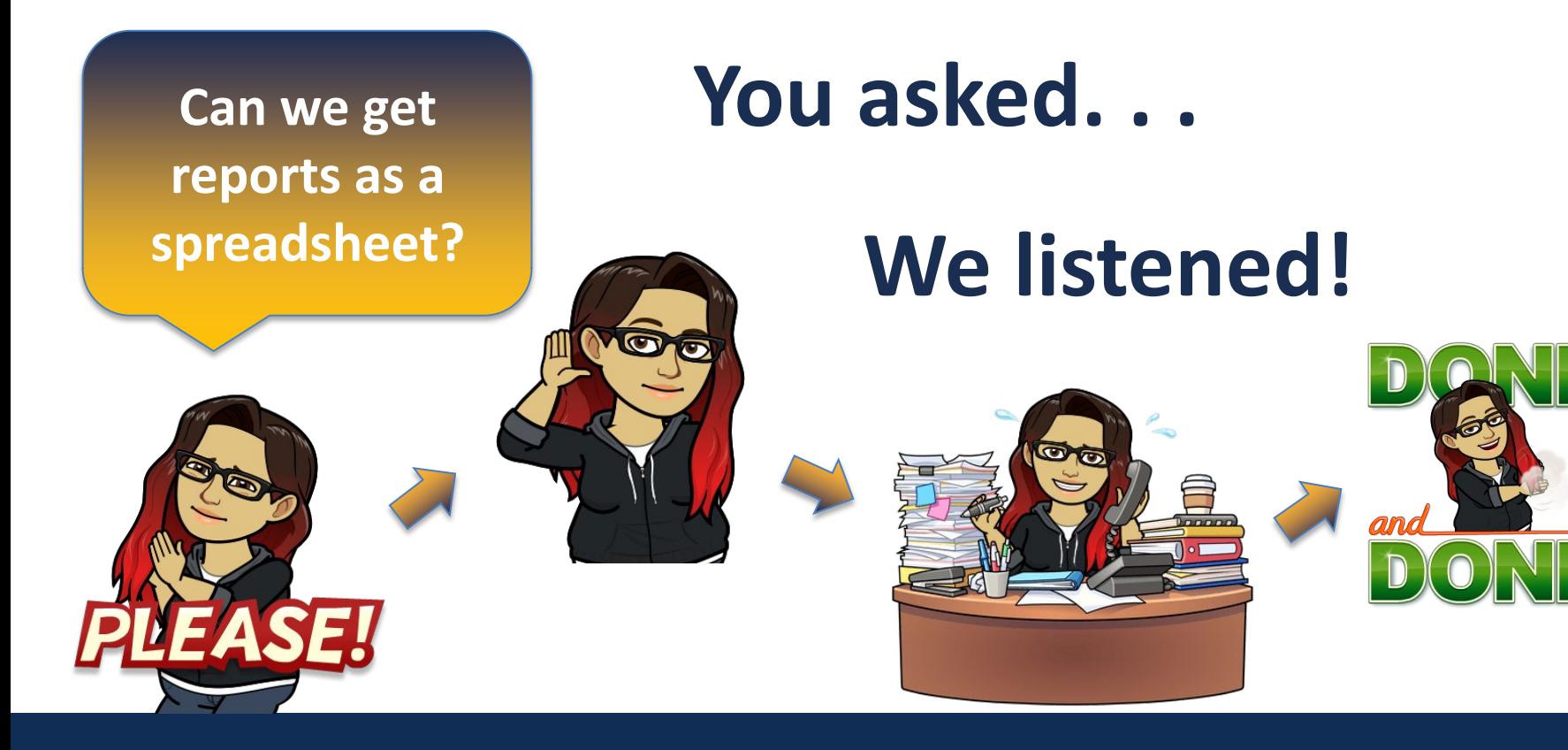

## **Reports** A look at the new report formats provided through Slate.

Graduate School & International Admissions Reports - Faculty 05/24/2019

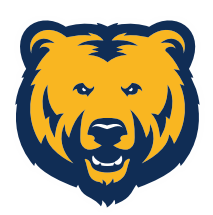

UNIVERSITY OF **NORTHERN COLORADO** 

## **Reports**

### **Distribution**

The new reports will still be distributed to you via email. By default, you'll receive them each week on Monday morning.

If you would like to change the frequency of your reports, please let us know. We can send reports as often as daily or as little as once a month.

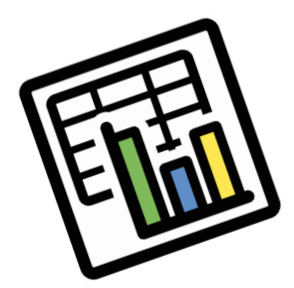

#### **Changes**

One advantage to the new reports is that you will only receive one email with all of your reports included in it!

While you'll still be able to view reports in their original Slate format, you can now view them in a form that you can export as an Excel spreadsheet.

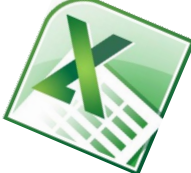

#### Hello.

Here are your program reports. Please click the program name below to view your report in an exportable Excel format. To view the original PDF format, click PDF after the program name.

- · SES: Biomechanics M.S. (PDF)
- SES: Biomechanics Ph.D. (PDF)

For more detailed instructions, please visit the Slate Faculty Resource Page. If you have any questions or would like to modify your report(s), please contact Marissa Boston at marissa.boston@unco.edu.

Thank you!

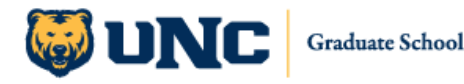

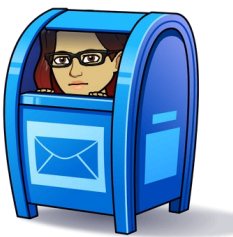

## **Reports**

#### **Are the reports useful?**

If there is information that you'd like to see on the reports, please let us know! **WHERE** We can also remove columns if there's applicant information that you do not need on your report. Reports will include applicant information for current and future terms.

#### **Report Recipients**

If there are faculty/staff that should receive reports that aren't, please let us know so we can include them. *We also need to know when faculty/staff no longer need to be receiving reports.*

#### **Anytime, Anywhere**

With the new report format, you can bookmark the link you receive via email. Visiting the page at any time will give you an up-to-date report any day of the week.

#### **Accessing Reports**

To view your reports in an exportable Excel format, simply click the hyperlinked program name in the email.

If you'd like to view the original report format, click the PDF link in parentheses after the program name. Below is a sample email.

### **Click here to view the new Excel exportable format!**

Here are your program reports. Please click the program name below to view your report in an exportable Excel format. To view the original PDF format, click PDF after the program name.

SES: Biomechanics M.S. (PDF) SES: Biomechanics Ph D (PDF)

#### **Click here for the original report format!**

For more detailed instructions, please visit the Slate Faculty Resource Page. If you have any questions or would like to modify your report(s), please contact Marissa Boston at marissa.boston@unco.edu

Thank you!

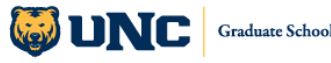

## **Reports**

#### **Report Information**

If you click the program name link to open your report, you'll be directed to a page in Slate where you'll see your report in the web browser.

Standard reports will include:

- Applicant name, residency & citizenship
- Bear ID
- Program, site & term
- Date of submission
- Application Status
- List of missing items
- Admission Decision
- Requirements & denial reason
- Advisor
- Email & Bearmail address
- Contact phone numbers

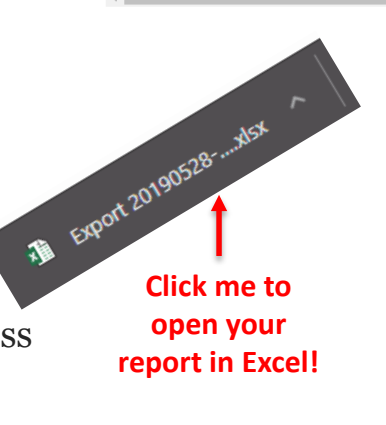

**Training Example - TEST** 

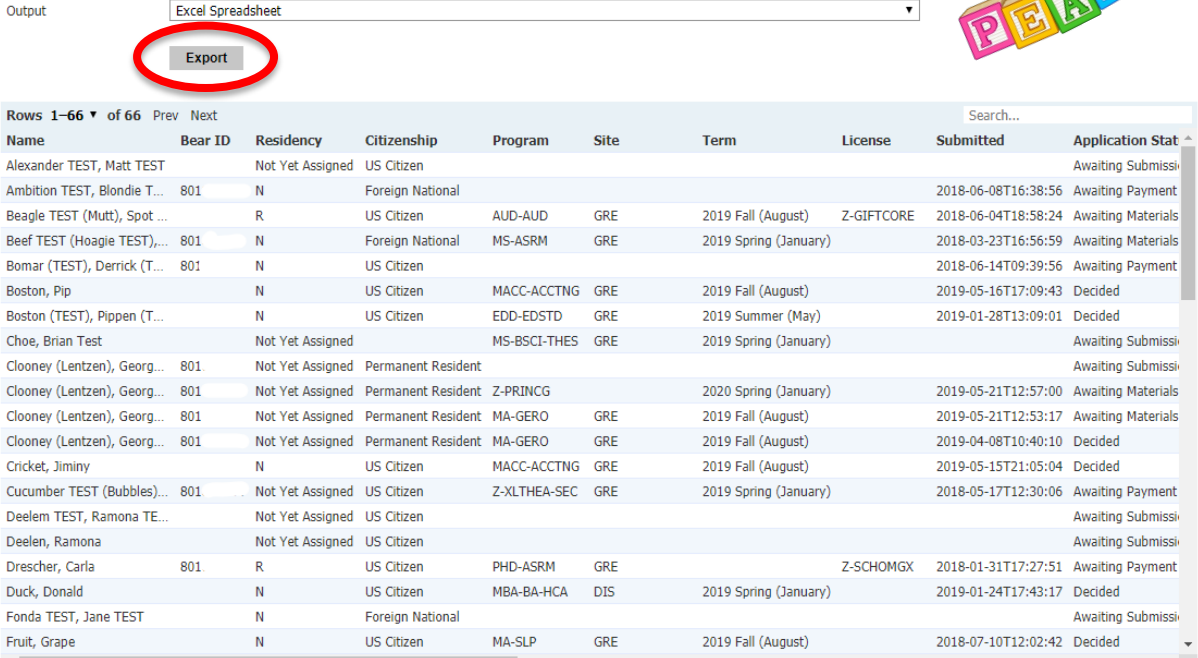

#### **Exporting Reports**

To export your report to Excel spreadsheet, you simply need to click the gray "Export" button at the top of the report. The Excel spreadsheet will then download. If you're using Chrome, you can then open it by clicking on the file at the bottom of the browser.

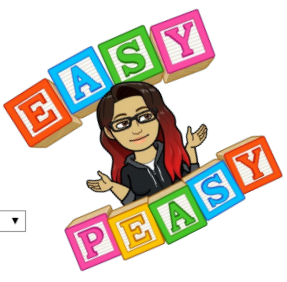

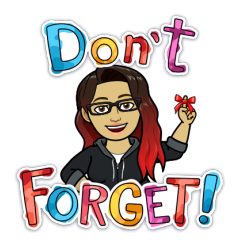

- Let us know if you want columns added or removed from your report to make it useful for you!
- Contact us if you would like to receive or remove yourself from the report distribution.
- You can still view reports in their previous format.
- When downloading your report, it will most likely default to going to your "Downloads" folder.

As always, if you have any questions or suggestions, feel free to contact:

Marissa Boston [Marissa.Boston@unco.edu](mailto:Marissa.Boston@unco.edu) 970-351-2002

# **THANK YOU!**

Graduate School & International Admissions Reports - Faculty 05/24/2019

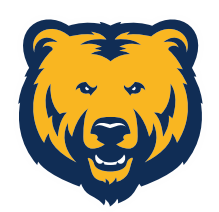

UNIVERSITY OF **NORTHERN** 

COLORADO